## Institiúid Teicneolaíochta Cheatharlach

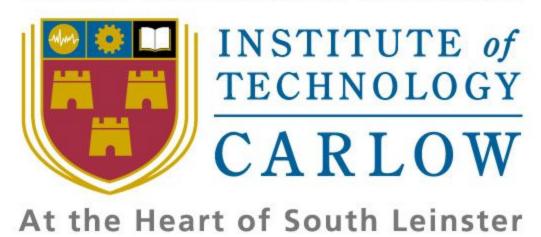

IT Carlow

Bachelor of Software Development

Year 4

# Portable GUI for ptpython shell

Research Manual

Student Name: Inga Melkerte

Student ID: C00184799 Supervisor: Paul Barry

Date: 31/10/16

## **Table of Contents**

| Table of Contents                               | 1  |
|-------------------------------------------------|----|
| 1. Purpose                                      | 3  |
| 2. Introduction                                 | 3  |
| 3. Research and discover ptpython               | 3  |
| 4. Research on available GUI toolkits in Python | 5  |
| 4.1. Tkinter                                    | 5  |
| 4.1.1. Description                              | 5  |
| 4.1.2. Platforms                                | 5  |
| 4.1.3. Tutorials                                | 5  |
| 4.1.4. Example                                  | 6  |
| 4.1.5. Code                                     | 7  |
| 4.2. TOGA                                       | 9  |
| 4.2.1. Description                              | 9  |
| 4.2.2. Platforms                                | 9  |
| 4.2.3. Tutorials                                | 9  |
| 4.2.4. Example                                  | 10 |
| 4.2.5. Code                                     | 11 |
| 4.3. EasyGui and Tkinter                        | 12 |
| 4.3.1. Description                              | 12 |
| 4.3.2. Platforms                                | 12 |
| 4.3.3. Tutorials                                | 12 |
| 4.3.4. Example                                  | 13 |
| 4.3.5. Code                                     | 14 |
| 4.4. PyQt                                       | 15 |
| 4.4.1. Description                              | 15 |
| 4.4.2. Platforms                                | 15 |
| 4.4.3. Tutorials                                | 16 |
| 4.4.4. Example                                  | 16 |
| 4.4.5. Code                                     | 17 |
| 4.5. Kivy                                       | 18 |
| 4.5.1. Description                              | 18 |
| 4.5.2. Platforms                                | 18 |

| Software Development                  | Research Manual |
|---------------------------------------|-----------------|
| 450 T. Indials                        | 40              |
| 4.5.3. Tutorials                      | 18              |
| 4.5.4. Example                        | 18              |
| 4.5.5. Code                           | 19              |
| 4.6. PySide                           | 20              |
| 4.6.1. Description                    | 20              |
| 4.6.2. Platforms                      | 20              |
| 4.6.3. Tutorials                      | 20              |
| 4.6.4. Example                        | 21              |
| 4.6.5. Code                           | 21              |
| 4.7. wxPython                         | 22              |
| 4.7.1. Description                    | 22              |
| 4.7.2. Platforms                      | 22              |
| 4.7.3. Tutorials                      | 22              |
| 4.7.4. Example                        | 22              |
| 4.7.5. Code                           | 22              |
| 5. Research Similar Projects          | 23              |
| 5.1. IDLE                             | 23              |
| 5.2. THONNY                           | 24              |
| 6. Virtual Python Environment builder | 25              |
| 7. Mercurial - source control tool    | 25              |

8. Summary and Conclusion

Comparison of Python GUI framework toolkits

Appendix A

Reference

26

27

27

28

## 1. Purpose

The purpose of this document is:

- to research and get familiar with ptpython
- to research available GUI Toolkits in python and install them. Then simple application is developed using each GUI to find out how "easy" is to create graphical interface and discover is there enough documentation and tutorials available
- at the end of the research phase decide which GUI framework use to develop portable GUI for ptpython shell
- to choose source version control (research git and mercurial)
- to research similar graphical applications

## 2. Introduction

The goal of the final 4th year software development project is to develop portable GUI for ptpython shell which one can be used for learning purposes.

## 3. Research and discover ptpython

### **Developer of ptpython**

Jonathan Slenders - Belgium software developer.

### **Description of ptpython**

Ptpython is a better Python REPL built on top of prompt-toolkit. Prompt-toolkit is a library for designing command line interfaces. Basically, it can be a pure Python replacement for GNU readline. Ptpython is written in pure python where GNU readline in C. (GitHub, 2017).

It implements most of the Emacs and Vi keybindings as well as reverse search and code completion and it supports double width characters. However, it can be even much more powerful. There is syntax highlighting of the input (from pygments library), autocompletion, multiline editing, support for toolbars, custom layouts, multiple input fields and integration with other event loops (e.g. asyncio). (GitHub, 2017).

#### To install ptpython

pip install ptpython

### **Cool ptpython features**

The configuration menu:

```
Python REPL (ptpython)
In [1]: import signal
  ...: signal.default_int_handler()
                                                       Input mode
                                                                                vi
                                                       Paste mode
                                                                                off
                                                       Complete while typing
                                                                                on
                                                                                off
                                                       History search
                                                       Mouse support
                                                                                on
                                                       Confirm on exit
                                                                                on
                                                       Input validation
                                                                                on
                                                       Auto suggestion
                                                                                off
                                                       Accept input on enter
                                                       Display
                                                       Completions
                                                                               multi-column
Visualisation of the prompt. ('>>>' or 'In [1]:')
                                                      >Prompt
                                                                               ipython
                                                       Show signature
                                [Meta+Enter] Execute
                                                         [Arrows] Navigate [Enter] Hide menu
[F4] Vi (INSERT) 3864/3864 [F3] History [F6] Paste mode
                                                                     [F2] Menu - CPython 2.7.6
```

#### History page when F3 function key is pressed

#### Autocompletion

```
Python REPL (ptpython)
>>> from os import path
>>> '/
  bin/
                  home/
                                   media/
                                                   run/
                                                                   usr/
                  initrd.img
                                                                   var/
  boot/
                                   mnt/
                                                   sbin/
                  initrd.img.old opt/
                                                                   vmlinuz
  cdrom/
                                                   srv/
                  lib/
                                                                   vmlinuz.old
  dev/
                                   proc/
                                                   sys/
                  lost+found/
  etc/
                                   root/
                                                   tmp/
[F4] Vi (INSERT) 460/460 [F3] History [F6] Paste m[F2] Menu - CPython 3.5.0
```

## 4. Research on available GUI toolkits in Python

For this project the application is being developed based on existing command-line interface by adding graphical user interface to it. The research shows that there are lots of options for the front end tools in python - more than 30 - such as PyJamas, Dabo, Kivy, PyForms, PyGame, Pyglet, Sugar etc. (Python Wiki, 2016). For deeper research 8 frameworks have been chosen (Tkinter, wxWidgets PYQT, Kivy, PySide, EasyGUI, wxPython and Toga) and at the end of the research the GUI Toolkit Comparison Table has been created. (see Appendix A for details).

### 4.1. Tkinter

### 4.1.1. Description

Tkinter is a thin object-oriented layer on top of Tcl/Tk. It has the advantage of being included with the Python standard library, making it the most convenient and compatible toolkit to program with. Tk offers native look and feel on all platforms (Reitz, 2016). Tkinter is implemented as a Python wrapper around a complete Tcl interpreter embedded in the Python interpreter. Tkinter name comes from Tk interface.(Wikipedia, 2016). In Python 2 it was called Tkinter (with capital T) where in Python 3 it was renamed - tkinter.

#### 4.1.2. Platforms

- Windows
- Linux
- Mac

#### 4.1.3. Tutorials

Lots of tutorials available online. Some of them -

- Tkinter. (Tkinter Python Wiki, 2016)
- Python GUI Programming (tutorialspoint.com, 2016)
- An Introduction to Tkinter (Effbot, 2016)
- Building a GUI Application with Tkinter (Meyers, 2016)

## 4.1.4. Example

Window, title, menu, label, textbox, button

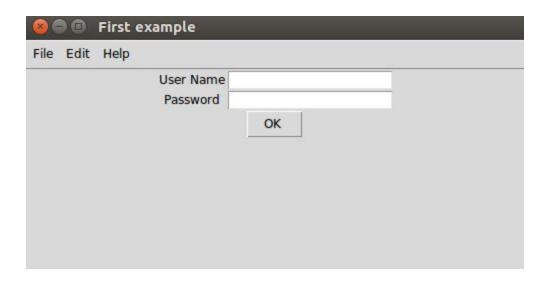

### 4.1.5. Code

```
from tkinter import *
def donothing():
   filewin = Toplevel(root)
   button = Button(filewin, text="Do nothing button Inga")
   button.pack()
def addEntry():
   phonelist.append ([nameVar.get(), phoneVar.get()])
   setSelect ()
def show entry fields():
   print("First Name: %s\nLast Name: %s" % (e1.get(), e2.get()))
root = Tk()
root.title("First exmaple")
root.geometry("500x200")
#frame1
frame1 = Frame(root)
frame1.pack()
menubar = Menu(root)
filemenu = Menu(menubar, tearoff=0)
filemenu.add_command(label="New", command=donothing)
filemenu.add_command(label="Open", command=donothing)
filemenu.add_command(label="Save", command=donothing)
filemenu.add_command(label="Save as...", command=donothing)
filemenu.add_command(label="Close", command=donothing)
filemenu.add separator()
filemenu.add_command(label="Exit", command=root.quit)
menubar.add cascade(label="File", menu=filemenu)
editmenu = Menu(menubar, tearoff=0)
editmenu.add command(label="Undo", command=donothing)
editmenu.add separator()
```

```
editmenu.add_command(label="Cut", command=donothing)
editmenu.add_command(label="Copy", command=donothing)
editmenu.add_command(label="Paste", command=donothing)
editmenu.add_command(label="Delete", command=donothing)
editmenu.add command(label="Select All", command=donothing)
menubar.add_cascade(label="Edit", menu=editmenu)
helpmenu = Menu(menubar)#, tearoff=0)
helpmenu.add_command(label="Help Index", command=donothing)
helpmenu.add_command(label="About...", command=donothing)
menubar.add cascade(label="Help", menu=helpmenu)
root.config(menu=menubar)
#frame2
frame2 = Frame(root)
frame2.pack()
Label(frame2, text="User Name").grid(row =0)
Label(frame2, text="Password").grid(row =1)
e1 = Entry(frame2)
e2 = Entry(frame2)
e1.grid(row = 0,column =1)
e2.grid(row = 1,column =1)
#frame3
frame3 = Frame(root)
frame3.pack()
b1 = Button(frame3, text=" OK ", command=show_entry_fields)
b1.pack(side=RIGHT)
root.mainloop()
```

### 4.2. TOGA

### 4.2.1. Description

Toga is a part of BeeWare suite. Toga is a Python native, OS native, cross platform GUI toolkit. Toga consists of a library of base components with a shared interface to simplify platform-agnostic GUI development (Keith-Magee, 2016). Interesting features about Toga -it uses an approach that is new for widget toolkits, but well proven in computing: Cascading Style Sheets, (CSS). Other widget toolkits use different approaches - constraints, packing models, and grid-based models are all common (Keith-Magee, 2016). It is new tool, only 0.1.0 release. Documentation has only been added 24/3/17 (more detail in Appendix A).

### 4.2.2. Platforms

- Windows
- Mac
- Linux
- Mobile Platforms -Android, iOs (Keith-Magee, 2016).

### 4.2.3. Tutorials

- A slightly less toy example Toga 0.2.5.dev1 documentation (Keith-Magee, R., 2016)
- Toga Documentation. (Keith-Magee, R, 2017)
- Toga: yet another GUI toolkit on Python (YouTube, 2016)
- Widget Reference Toga 0.2.5.dev1 documentation. (Widget Reference Toga 0.2.5.dev1 documentation, 2017)
- Episode #79 Beeware Python Tools [Talk Python To Me Podcast]. (Michael Kennedy, 2016)

## 4.2.4. Example

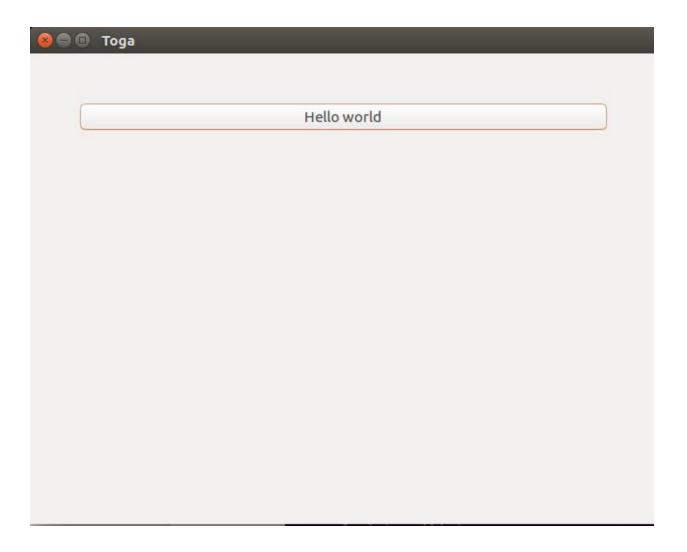

```
4.2.5. Code
import toga

def button_handler(widget):
    print("hello")

def build(app):
    box = toga.Box()

    button = toga.Button('Hello world', on_press=button_handler)
    button.style.set(margin=50)
    box.add(button)

    return box

if __name__ == '__main__':
    app = toga.App('First Example in Toga', 'org.pybee.helloworld', startup=build)
    app.main_loop()
```

### 4.3. EasyGui and Tkinter

### 4.3.1. Description

EasyGUI is a module for very simple, very easy GUI programming in Python. EasyGUI is different from other GUI generators in that EasyGUI is NOT event-driven. Instead, all GUI interactions are invoked by simple function calls (Zawadzk, 2016). EasyGui provides an easy-to-use interface for simple GUI interaction with a user. It does not require the programmer to know anything about tkinter, frames, widgets, callbacks or lambda. All GUI interactions are invoked by simple function calls that return results (EasyGui Tutorial, 2017).

It was difficult to install easygui but once I did managed to install it, it was very easy to use it. EasyGui documentation was updated only in 06/01/17 and that was a great help. To install in python or anaconda just type - *pip install --upgrade easygui. (on Linux)*.

### 4.3.2. Platforms

- Windows
- Linux
- Mac

#### 4.3.3. Tutorials

- easygui 0.98.0 (Zawadzk, 2016)
- EasyGui Tutorial easygui 0.97 (2014-12-20) documentation. (EasyGui Tutorial, 2017).
- easygui Documentation (easygui dev team, 2017).

## 4.3.4. Example

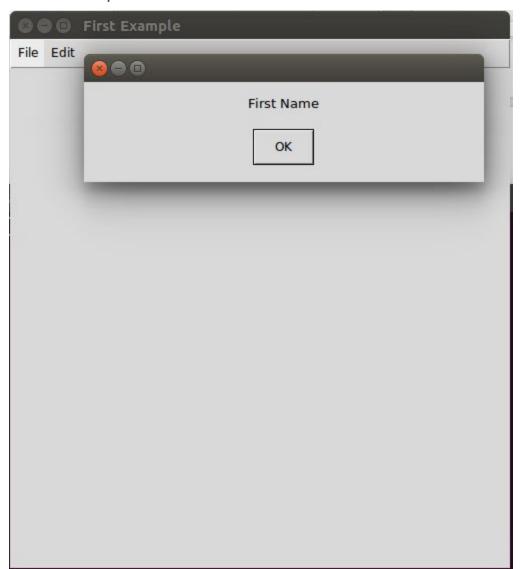

#### 4.3.5. Code

```
1 from easygui import *
 2 from tkinter import *
 3 import os
4
 6 #function calls easygui msgbox
 7 def newfile():
      msgbox("First Name")
9
10 root = Tk()
11 root.title("First Example")
12 root.geometry("500x500")
14 #frame1 in tkinter
15 frame1 = Frame(root)
16 frame1.pack()
17 menubar = Menu(root)
18 filemenu = Menu(menubar, tearoff=0)
19 filemenu.add_command(label="new", command=newfile)
20 filemenu.add_command(label="save")
21 #filemenu.add_separator()
22 menubar.add_cascade(label="File", menu=filemenu)
23
24 editmenu = Menu(menubar, tearoff=0)
25 editmenu.add_command(label="copy")
26 editmenu.add command(label="paste")
27 editmenu.add command(label="cut")
28 menubar.add cascade(label="Edit", menu=editmenu)
29 root.config(menu=menubar)
31 root.mainloop()
```

### 4.4. PyQt

### 4.4.1. Description

PyQt is a GUI widgets toolkit. It is a Python interface for Qt, one of the most powerful, and popular cross-platform GUI library (Tutorialspoint.com, 2016).

PyQt is dual licensed on all supported platforms under the GNU GPL v3 and the Riverbank Commercial License (EasyGui Tutorial, 2017).

PyQt is a GUI widgets toolkit. It is a Python interface for Qt, one of the most powerful, and popular cross-platform GUI library.

Users of Qt include Adobe, Google, IBM, Sharp, and Siemens. Adobe Photoshop Album and Google Earth are just two examples of widely used cross-platform Qt Applications (Tutorialspoint.com, 2016).

Problems installing PyQt

#### Got fixed by following answers in

http://stackoverflow.com/questions/36175717/importerror-no-module-named-pyqt5-qtquick sudo apt-get install python3-pyqt5.qtquick

#### 4.4.2. Platforms

- Windows
- Linux
- Mac
- Mobile iOS, Andriod

### 4.4.3. Tutorials

- PyQt5 window Python Tutorial. (PyQt5 window, 2016).
- PyQt QMessageBox. (Tutorialspoint.com, 2016).
- PyQt5 statusbar Python Tutorial, (PyQt5 statusbar Python Tutorial, 2016).

### 4.4.4. Example

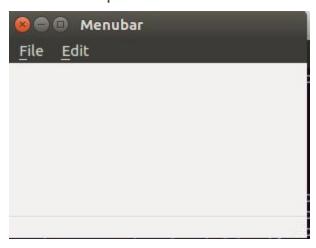

### 4.4.5. Code

```
1 from easyqui import *
 2 from tkinter import *
 3 import os
 6 #function calls easyqui msqbox
 7 def newfile():
     msgbox("First Name")
 9
10 root = Tk()
11 root.title("First Example")
12 root.geometry("500x500")
13
14 #frame1 in tkinter
15 frame1 = Frame(root)
16 frame1.pack()
17 menubar = Menu(root)
18 filemenu = Menu(menubar, tearoff=0)
19 filemenu.add_command(label="new", command=newfile)
20 filemenu.add_command(label="save")
21 #filemenu.add separator()
22 menubar.add cascade(label="File", menu=filemenu)
23
24 editmenu = Menu(menubar, tearoff=0)
25 editmenu.add command(label="copy")
26 editmenu.add command(label="paste")
27 editmenu.add_command(label="cut")
28 menubar.add cascade(label="Edit", menu=editmenu)
29 root.config(menu=menubar)
31 root.mainloop()
```

### 4.5. Kivy

### 4.5.1. Description

Kivy - Open source Python library for rapid development of applications that make use of innovative user interfaces, such as multi-touch apps (Kivy, 2016). Kivy is used for writing multi touch applications.

for attractive, tablet-style interfaces (Kluyver, 2016).

### 4.5.2. Platforms

- Windows
- Linux
- Mac
- Mobile (iOS, Android)

### 4.5.3. Tutorials

- Python Programming Tutorials. (Harrison, 2016).
- Kivy crash course YouTube. (Taylor, A., 2016).

### 4.5.4. Example

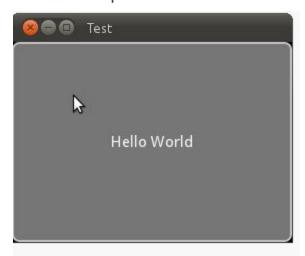

1.Screenshot from (Kivy, 2016)

### 4.5.5. Code

```
from kivy.app import App
from kivy.uix.button import Button

class TestApp(App):
    def build(self):
        return Button(text='Hello World')

TestApp().run()
```

2.Screenshot from (Kivy, 2016)

### 4.6. PySide

### 4.6.1. Description

Qt is a cross-platform application framework from Qt Software (owned by Nokia). It features a large number of libraries providing services like network abstraction and XML handling, along with a very rich GUI package, allowing C++ developers to write their applications once and run them unmodified in different systems. PySide aims to provide Python developers access to the Qt libraries in the most natural way (PySide, 2016).

PySide is an open source software project providing Python bindings for the Qt framework. Qt is a cross-platform application and UI framework, allowing the developers to write applications once and deploy them across many operating systems without rewriting the source code, while Python is a modern, dynamic programming language with a vivid developer community.

Combining the power of Qt and Python, PySide provides the wealth of Qt framework for developers writing software in Python and presents a first-class rapid application development platform available on all major operating systems.

### 4.6.2. Platforms

- Windows
- Linux
- Mac

### 4.6.3. Tutorials

- About PySide Qt Wiki. (Qt Wiki, 2016).
- First programs in PySide. (Bodnar, 2016).
- Overview PySide 1.2.1 documentation. (PySide, 2016).

### 4.6.4. Example

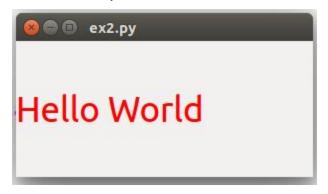

### 4.6.5. Code

```
1 #!/usr/bin/python
2
3 # Import PySide classes
4 import sys
5 from PySide.QtCore import *
6 from PySide.QtGui import *
7
8 # Create a Qt application
9 app = QApplication(sys.argv)
10 # Create a Label and show it
11 label = QLabel("<font color=red size=40>Simple Example in PySides</font>")
12 label.show()
13 # Enter Qt application main loop
14 app.exec_()
15 sys.exit()
```

### 4.7. wxPython

### 4.7.1. Description

wxPython is a Python wrapper for wxWidgets (which is written in C++), a popular cross-platform GUI toolkit. Qt Wiki. (2016).

wxPython is used for - PythonCard is a GUI construction kit for building cross-platform desktop applications on Windows, Mac OS X, and Linux, using the Python language (Python Wiki, 2016).

Problems installing in python3. Runs only in python2.7

### 4.7.2. Platforms

- Windows
- Linux
- Mac

### 4.7.3. Tutorials

- wxPython Tutorial. (tutorialspoint.com, 2016.)
- API Documentation wxPython Phoenix 3.0.3 documentation. (wxPython Team, 2016).
- GUI Applications The Hitchhiker's Guide to Python. (Reitz, 2016).
- "Wxpython in Action." (Rappin, 2006).

### 4.7.4. Example

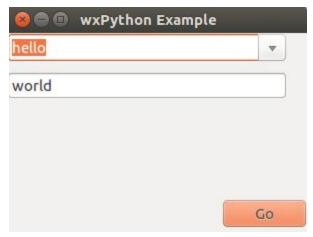

### 4.7.5. Code

## 5. Research Similar Projects

### 5.1. IDLE

IDLE is Python's Integrated Development and Learning Environment.

IDLE has the following features:

- coded in 100% pure Python, using the **tkinter** GUI toolkit
- cross-platform: works mostly the same on Windows, Unix, and Mac OS X
- Python shell window (interactive interpreter) with colorizing of code input, output, and error messages
- multi-window text editor with multiple undo, Python colorizing, smart indent, call tips, auto completion, and other features
- search within any window, replace within editor windows, and search through multiple files (grep)
- debugger with persistent breakpoints, stepping, and viewing of global and local namespaces
- configuration, browsers, and other dialogs (24.6. IDLE, 2016)

```
Python 3.5.2 (default, Nov 17 2016, 17:05:23)

[GCC 5.4.0 20160609] on linux

Type "copyright", "credits" or "license()" for more information.

>>> |
```

### 5.2. THONNY

#### Thonny

One of interesting python IDE's for learning purposes is Thonny. It was developed by Aivar Annamaa who teaches introductory programming course in University of Tartu and he "seen that students, who don't have good understanding how their programs get executed, struggle the most with programming exercises." (Annamaa, 2016).

That's why he created Thonny. It is a Python IDE for learning programming. It can show step-by-step how Python executes your programs.

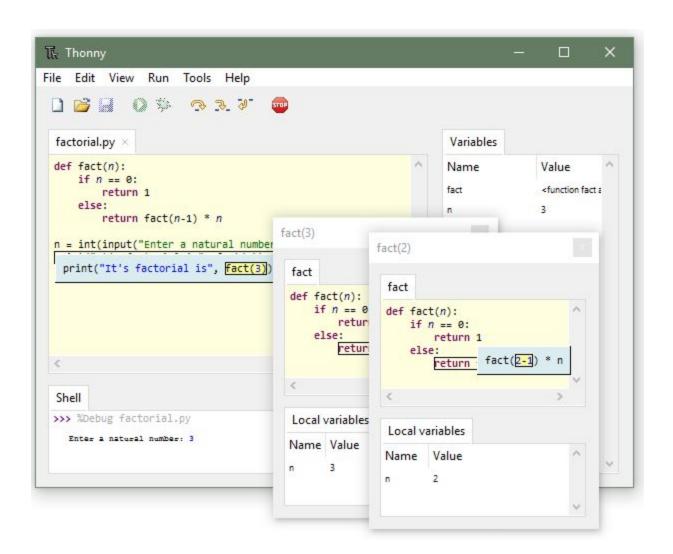

## 6. Virtual Python Environment builder

Virtual Python Environment builder - virtualenv - is a tool to create isolated Python environments.

The plan for first iteration was to display a simple Tkinter window when running ptpython and when F3 key is pressed to display history. The problem was the dependency of ptpython. When the code was changed and run , it was accessing the ptptython original which is installed in usr/lib/bin folder.

The virtualenv creates an environment that has its own installation directories, that doesn't share libraries with other virtualenv environments (and optionally does not access the globally installed libraries either). (Virtual Environments and Packages, 2016)

### Venv advantages:

- Separation of packages installations you can use different package sets for each project.
- Separation of python versions you can use different python versions for each project. (Lipiński, 2016)

## 7. Mercurial - source control tool

"Mercurial is a free, distributed source control management tool. It efficiently handles projects of any size and offers an easy and intuitive interface." (Mercurial SCM, 2016). Mercurial was chosen to try out different source control version than Git. Mercurial website (Mercurial SCM, 2016) points that the advantages are:

- It is fast and powerful
- Mercurial efficiently handles projects of any size and kind.
- It is easy to learn
- You can follow our simple guide to learn how to revision your documents with Mercurial, or just use the quick start to get going instantly.

## 8. Summary and Conclusion

The research was done over one month period to research on lot of tools necessary to build portable GUI for ptpython shell. First task was to research and get familiar with ptpython shell. Ptpython was installed on laptop with Linux OS. Lots of examples has been tried out using ptpython shell to get familiar with it's cool features.

Mercurial was chosen as source version control. Similar applications has been researched - IDLE and Thonny.

The research was done also to find available GUI Toolkits in python and 8 frameworks got picked out - they were installed and simple example has been run to try them out. All these research findings has been summarised and compared to give an overview of available GUI frameworks in python and GUI Comparison Table has been created (see Appendix A).

Toga sounded like a very interesting and cool GUI framework to use because it offers native look and feel across platforms. Interesting features about Toga - it uses an approach that is new for widget toolkits, but well proven in computing: Cascading Style Sheets, (CSS) but because it is new tool (only 0.1.0 release) and they were no documentation when the research was done (documentation has only been added 24/3/17) Toga was not picked as the technology.

At the end of this research the decision was made that Tkinter GUI framework is going to be used to develop portable GUI for Ptpython shell because it is already being included with the Python standard library, making it the most convenient and compatible toolkit to program with and because it offers native look and feel on all platforms.

26

# Appendix A

Comparison of Python GUI framework toolkits

## Reference

- 1. Annamaa, A. (2016). Thonny, Python IDE for beginners. [ONLINE] Available at: http://thonny.cs.ut.ee/. [Accessed 02 October 2016].
- Bodnar, J. (2016). First programs in PySide. [ONLINE] Available at: http://zetcode.com/gui/pysidetutorial/firstprograms/. [Accessed 21 October 2016].
- 3. easygui Documentation 24.6. IDLE Python 2.7.13 documentation. 2016. 24.6. IDLE Python 2.7.13 documentation. [ONLINE] Available at: https://docs.python.org/2/library/idle.html. [Accessed 19 October 2016].
- 4. easygui dev team, (2017). easygui Documentation [ONLINE] Available at: https://media.readthedocs.org/pdf/easygui/master/easygui.pdf [Accessed 28 January 2017].
- EasyGui Tutorial (2017). EasyGui Tutorial easygui 0.97 (2014-12-20) documentation. [ONLINE] Available at: http://easygui.sourceforge.net/tutorial.html#introduction. [Accessed 01 October 2016].
- 6. Effbot .(2016)An Introduction to Tkinter (Work in Progress) [ONLINE] Available at: http://effbot.org/tkinterbook. [Accessed 04 October 2016].
- 7. GitHub. (2017). GitHub jonathanslenders/ptpython: A better Python REPL. [ONLINE] Available at: https://github.com/jonathanslenders/ptpython. [Accessed 04 April 2017].
- 8. GuiProgramming Python Wiki. [ONLINE] Available at: https://wiki.python.org/moin/GuiProgramming. [Accessed 29 October 2016].
- 9. Harrison, (2016). Python Programming Tutorials. [ONLINE] Available at: https://pythonprogramming.net/kivy-language-tutorial/. [Accessed 02 October 2016].
- 10. Keith-Magee, R.(2016) A slightly less toy example Toga 0.2.5.dev1 documentation.[ONLINE]Available at: https://toga.readthedocs.io/en/latest/tutorial/tutorial-1.html. [Accessed 09 October 2016].

- 11. Keith-Magee, R.(2017) Toga Documentation. [ONLINE] Available at:https://media.readthedocs.org/pdf/toga/latest/toga.pdf [Accessed 30 March 2017].
- 12. Kivy, (2016). Kivy: Cross-platform Python Framework for NUI Development. [ONLINE] Available at: https://kivy.org/. [Accessed 28 October 2016].
- 13. Kluyver, T. (2016). So you want to write a desktop app in Python | Codel. [ONLINE] Available at: http://takluyver.github.io/posts/so-you-want-to-write-a-desktop-app-in-python.html . [Accessed 23 October 2016].
- 14. Mercurial SCM. (2016). Mercurial SCM. [ONLINE] Available at: https://www.mercurial-scm.org/. [Accessed 03 October 2016].
- 15. Meyers, C. (2016). Building a GUI Application with Tkinter [ONLINE] Available at: http://www.openbookproject.net/py4fun/gui/tkPhone.html. [Accessed 01 October 2016]
- 16. Michael Kennedy (@mkennedy). 2016. Episode #79 Beeware Python Tools -[Talk Python To Me Podcast]. [ONLINE] Available at: https://talkpython.fm/episodes/show/79/beeware-python-tools. [Accessed 07 October 2016].
- 17. PyQt5 statusbar Python Tutorial, (2016). PyQt5 statusbar Python Tutorial. [ONLINE] Available at: https://pythonspot.com/en/pyqt5-statusbar/. [Accessed 10 October 2016].
- 18. PyQt5 window, (2016). PyQt5 window Python Tutorial. [ONLINE] Available at: https://pythonspot.com/en/pyqt5-window/. [Accessed 03 October 2016].
- 19. PySide, (2016). Overview PySide 1.2.1 documentation. [ONLINE] Available at: http://pyside.github.io/docs/pyside/. [Accessed 23 October 2016].
- 20. Qt Wiki. (2016). About PySide Qt Wiki. [ONLINE] Available at: https://wiki.qt.io/About PySide. [Accessed 10 October 2016].
- 21. Rappin, N. (2006). *Wxpython in Action*. Edition. Manning Publications.
- 22. Reitz, K.(2016). GUI Applications The Hitchhiker's Guide to Python. [ONLINE] Available at: http://docs.python-guide.org/en/latest/scenarios/gui/. [Accessed 24 October 2016].

- 23. Riverbank Computing Ltd , (2016). PyQt Class Reference. [ONLINE] Available at: http://pyqt.sourceforge.net/Docs/PyQt4/classes.html. [Accessed 04 October 2016].
- 24. Szymon Lipiński. 2016. Virtualenv Tutorial Part 2. [ONLINE] Available at: http://www.simononsoftware.com/virtualenv-tutorial-part-2/. [Accessed 21 October 2016].
- 25. Taylor, A. (2016). Kivy crash course YouTube. [ONLINE] Available at: https://www.youtube.com/playlist?list=SPdNh1e1kmiPP4YApJm8ENK2yMlwF1\_edq. [Accessed 01 October 2016].
- 26. TkInter Python Wiki. (2016). TkInter Python Wiki. [ONLINE] Available at: https://wiki.python.org/moin/TkInter. [Accessed 01 October 2016].
- 27. tutorialspoint.com. (2016.) wxPython Tutorial. [ONLINE] Available at: https://www.tutorialspoint.com/wxpython/index.htm. [Accessed 13 October 2016].
- 28. Tutorialspoint.com, (2016). PyQt QMessageBox. [ONLINE] Available at: https://www.tutorialspoint.com/pyqt/pyqt\_qmessagebox.htm. [Accessed 03 October 2016].
- 29. Tutorialspoint.com, (2016). PyQt Introduction. [ONLINE] Available at: https://www.tutorialspoint.com/pyqt/pyqt\_introduction.htm. [Accessed 01 October 2016].
- 30. tutorialspoint.com. (2016). Python GUI Programming (Tkinter). [ONLINE] Available at: http://www.tutorialspoint.com/python/python\_gui\_programming.htm. [Accessed 05 October 2016].
- 31. Widget Reference Toga 0.2.5.dev1 documentation. (2017). Widget Reference Toga 0.2.5.dev1 documentation. [ONLINE] Available at: https://toga.readthedocs.io/en/latest/reference/index.html. [Accessed 09 October 2016].
- 32. Wikipedia, (2016). Tkinter Wikipedia. [ONLINE] Available at: https://en.wikipedia.org/wiki/Tkinter. [Accessed 11 October 2016].
- 33.12. Virtual Environments and Packages Python 3.6.1rc1 documentation. 2016. 12. Virtual Environments and Packages Python 3.6.1rc1 documentation. [ONLINE] Available at: https://docs.python.org/3/tutorial/venv.html. [Accessed 11 October 2016].

- 34. wxPython Team, (2016). API Documentation wxPython Phoenix 3.0.3 documentation. [ONLINE] Available at: https://wxpython.org/Phoenix/docs/html/main.html. [Accessed 21 October 2016].
- 35. YouTube. (2016). Toga: yet another GUI toolkit on Python [ONLINE] Available at: https://www.youtube.com/watch?v=KIArzcl46Bo. [Accessed 11 October 2016].
- 36. Zawadzk, A. (2016) easygui 0.98.0 [ONLINE] Available at: https://pypi.python.org/pypi/easygui/0.98.0 [Accessed 05 October 2016].